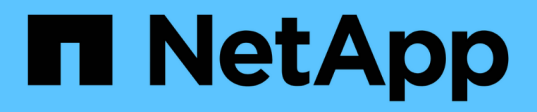

### **Determining whether VMFS volumes need to be remounted after transition**

ONTAP 7-Mode Transition

NetApp May 08, 2024

This PDF was generated from https://docs.netapp.com/us-en/ontap-7mode-transition/sanhost/task\_remounting\_vmfs\_volumes\_after\_transition\_using\_vsphere\_client.html on May 08, 2024. Always check docs.netapp.com for the latest.

# **Table of Contents**

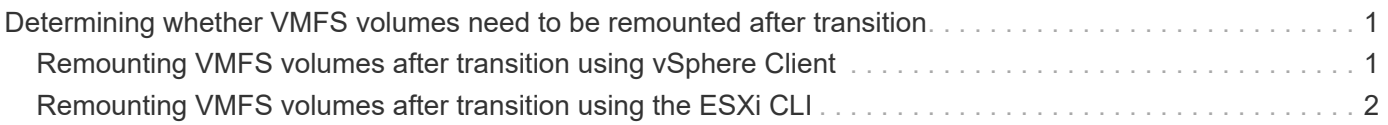

## <span id="page-2-0"></span>**Determining whether VMFS volumes need to be remounted after transition**

After transitioning from Data ONTAP operating in 7-Mode to clustered Data ONTAP, you might have VMFS volumes that need to be remounted to bring VMFS datastores and VMs to their pretransition states.

- For copy-based transitions, perform these steps before initiating the Storage Cutover operation in the 7- Mode Transition Tool (7MTT).
- For copy-free transitions, perform these steps before initiating the Export & Halt 7-Mode Systems operation in the 7MTT.

### **Steps**

- 1. Open the *Inventory Assessment Workbook* generated by the Inventory Collect Tool (ICT).
- 2. Click the **SAN Host Filesystems** tab.
- 3. Check the **Drive / Mount / Datastore Name** column for the filesystems and datastores mounted on the host before transition.
- 4. Make a note of the corresponding LUN naa IDs in the **SCSI Device ID/Device Name** column for the datastore.
- 5. Check whether the naa IDs noted for the datastore are listed in the 7MTT mapping file that was generated after the transition.
	- If none of the naa IDs are present in the 7MTT mapping file, the datastore and its underlying LUNs were not part of the 7MTT transition and no remediation is required.
	- If only part of the naa IDs are present in the 7MTT mapping file, your transition is incomplete and you cannot proceed.
	- If all naa IDs are present, you must remount your VMFS volumes.

### **Related information**

[Remounting VMFS volumes after transition using vSphere Client](#page-2-1)

[Remounting VMFS volumes after transition using the ESXi CLI](#page-3-0)

[What the Inventory Collect Tool is](https://docs.netapp.com/us-en/ontap-7mode-transition/san-host/concept_what_the_inventory_collect_tool_is.html)

### <span id="page-2-1"></span>**Remounting VMFS volumes after transition using vSphere Client**

After transition, you must remount your VMFS volumes to bring your datastores and virtual machines (VMs) to their pretransition states. If you are not familiar with the ESXi CLI or it is more convenient in your environment, you can use vSphere Client to remount your volumes.

These steps apply to volumes and spanned volumes.

### **Steps**

- 1. Log in to the ESXi host or the vCenter Server managing the ESXi host.
- 2. Under **Hosts and Clusters**, select the ESXi host.
- 3. Navigate to **Configuration** > **Hardware** > **Storage**.
- 4. In the upper-right corner, click **Add storage**.
- 5. Select **Disk/LUN**.
- 6. Click **Next**.
- 7. In the list of LUNs, locate the **VMFS\_label** column displaying the name of the datastore.
- 8. Select the LUN to complete the remount operation.

If you are remounting a spanned VMFS volume, the first LUN in the span is marked "head". You must select the "head" LUN to complete the remount operation.

- 9. Click **Next**.
- 10. In the Select VMFS Mount Options window, select **Keep the existing signature**.
- 11. Complete the wizard.
- 12. Repeat these steps for all of the LUNs displaying the datastore name in the VMFS\_label column.

Datastores are remounted and VMs are active.

### <span id="page-3-0"></span>**Remounting VMFS volumes after transition using the ESXi CLI**

After transition, you can use the ESXi CLI to remount your volumes and bring your datastores and VMs to their pretransition states.

The original 7-Mode LUN must be unmapped or offline.

These steps apply to volumes and spanned volumes.

#### **Steps**

- 1. Log in to the ESXi console using SSH.
- 2. List the newly added LUNs with existing VMFS signatures and VMFS labels:

#### **# esxcfg-volume -l**

The following is an example of the LUNs listed with VMFS signatures and VMFS labels.

```
# esxcfg-volume -l
VMFS UUID/label: 53578567-5b5c363e-21bb-001ec9d631cb/datastore1
Can mount: Yes
Can resignature: Yes
Extent name: naa.600a098054314c6c445d446f79716475:1 range: 0 - 409599
(MB)
```
3. Remount the VMFS volumes persistently with the same signature:

```
◦ For regular volumes: 
 esxcfg-volume -M|--persistent-mount VMFS UUID|label
```
◦ For spanned volumes: **# esxcfg-volume -M vmfs-span-ds**

### **Related information**

[VMware KB: vSphere handling of LUNs detected as snapshot LUNs](http://kb.vmware.com/selfservice/microsites/search.do?language=en_US&cmd=displayKC&externalId=1011387)

### **Copyright information**

Copyright © 2024 NetApp, Inc. All Rights Reserved. Printed in the U.S. No part of this document covered by copyright may be reproduced in any form or by any means—graphic, electronic, or mechanical, including photocopying, recording, taping, or storage in an electronic retrieval system—without prior written permission of the copyright owner.

Software derived from copyrighted NetApp material is subject to the following license and disclaimer:

THIS SOFTWARE IS PROVIDED BY NETAPP "AS IS" AND WITHOUT ANY EXPRESS OR IMPLIED WARRANTIES, INCLUDING, BUT NOT LIMITED TO, THE IMPLIED WARRANTIES OF MERCHANTABILITY AND FITNESS FOR A PARTICULAR PURPOSE, WHICH ARE HEREBY DISCLAIMED. IN NO EVENT SHALL NETAPP BE LIABLE FOR ANY DIRECT, INDIRECT, INCIDENTAL, SPECIAL, EXEMPLARY, OR CONSEQUENTIAL DAMAGES (INCLUDING, BUT NOT LIMITED TO, PROCUREMENT OF SUBSTITUTE GOODS OR SERVICES; LOSS OF USE, DATA, OR PROFITS; OR BUSINESS INTERRUPTION) HOWEVER CAUSED AND ON ANY THEORY OF LIABILITY, WHETHER IN CONTRACT, STRICT LIABILITY, OR TORT (INCLUDING NEGLIGENCE OR OTHERWISE) ARISING IN ANY WAY OUT OF THE USE OF THIS SOFTWARE, EVEN IF ADVISED OF THE POSSIBILITY OF SUCH DAMAGE.

NetApp reserves the right to change any products described herein at any time, and without notice. NetApp assumes no responsibility or liability arising from the use of products described herein, except as expressly agreed to in writing by NetApp. The use or purchase of this product does not convey a license under any patent rights, trademark rights, or any other intellectual property rights of NetApp.

The product described in this manual may be protected by one or more U.S. patents, foreign patents, or pending applications.

LIMITED RIGHTS LEGEND: Use, duplication, or disclosure by the government is subject to restrictions as set forth in subparagraph (b)(3) of the Rights in Technical Data -Noncommercial Items at DFARS 252.227-7013 (FEB 2014) and FAR 52.227-19 (DEC 2007).

Data contained herein pertains to a commercial product and/or commercial service (as defined in FAR 2.101) and is proprietary to NetApp, Inc. All NetApp technical data and computer software provided under this Agreement is commercial in nature and developed solely at private expense. The U.S. Government has a nonexclusive, non-transferrable, nonsublicensable, worldwide, limited irrevocable license to use the Data only in connection with and in support of the U.S. Government contract under which the Data was delivered. Except as provided herein, the Data may not be used, disclosed, reproduced, modified, performed, or displayed without the prior written approval of NetApp, Inc. United States Government license rights for the Department of Defense are limited to those rights identified in DFARS clause 252.227-7015(b) (FEB 2014).

#### **Trademark information**

NETAPP, the NETAPP logo, and the marks listed at<http://www.netapp.com/TM>are trademarks of NetApp, Inc. Other company and product names may be trademarks of their respective owners.